## **Boletim Técnico**

# **TOTVS**

#### **Alteração na** *Label* **da guia de Autorização de Atendimento**

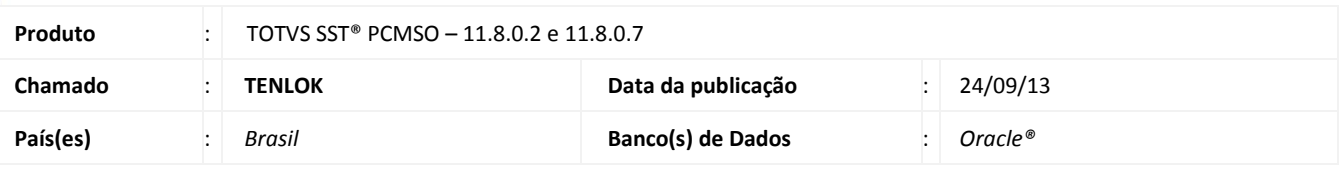

### Importante

Esta melhoria depende de execução do *update* de base **nome do** *update***/compatibilizador**, conforme **Procedimentos para Implementação**.

Foi realizada alteração no *Caption* do *Label* **Unimed Destino** para **Prestador Executante** na impressão da guia de Autorização de Atendimento.

#### **Procedimento para Implementação**

### Importante

Antes de executar a atualização é recomendável realizar o backup do banco de dados bem como dos arquivos do Sistema(executáveis, dlls e arquivos de configuração):

Realizar a atualização antes no ambiente de homologação e, posterior a devida validação, no ambiente de produção.

#### **Instruções (para o produto Saúde e Segurança do Trabalho).**

a) Faça o download dos aplicativos e dll's que constam nos links em anexo e descompacte-os no diretório do Personal Med.

**OBS:** os aplicativos e dll's devem ser atualizados em todos os micros que possuem o Personal Med instalado.

### Atenção

Recomendamos que o chamado relacionado a esse boletim seja encerrado após a homologação.

# **Boletim Técnico**

### **Atualizações do update/compatibilizador**

#### 1. Alteração de **Arquivos.**

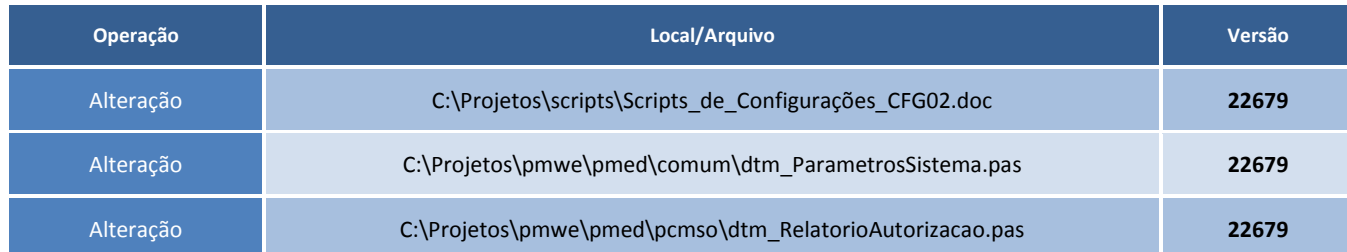

### **Procedimentos para Configuração**

Não se aplica.

### **Procedimentos para Utilização**

- 1. Acesse o módulo **PCMSO**.
- 2. Clique em **ASOs/Autorização/Encaminhamento de Exames**.
- 3. Selecione o encaminhamento que deseja imprimir e clique em **Encaminhar**.
- 4. Clique em **Imprimir Autorizações**.
- 5. Nesse processo existirá um ASO em andamento para ao menos um funcionário.

### **Informações Técnicas**

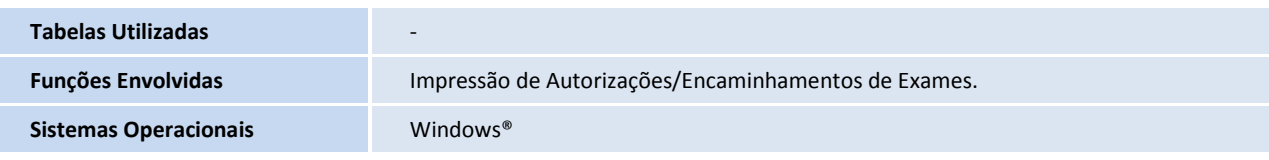